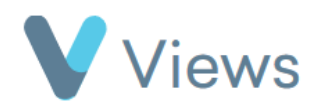

## **How to Create a Web Link for a Case Study**

Completed Case Studies can be shared online by creating an external web link. To do this:

- Hover over **Evidence** and select **Case Studies**
- Click on the relevant Case Study
- Click on the **Pencil** icon
- Select **Yes** in the **Use Public URL** field
- To password protect the Case Study, enter a password in the **Password** field
- Click **Save**

The online link to the Case Study will be displayed in the **External URL** field.

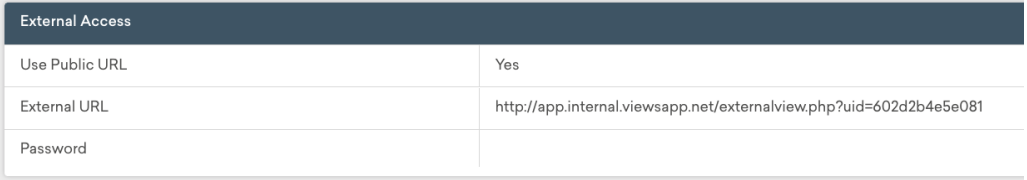

Evidence

**Questionnaires** 

**Case Studies** 

Media